## Esperimentazioni di Fisica III

## Applicazioni delle FPGA  $\mathbf{1}$

Relazione Gruppo ..........

Attenzione: Alimentare la FPGA a circa 8 Volt, facendo uso dell'alimentazione della basetta

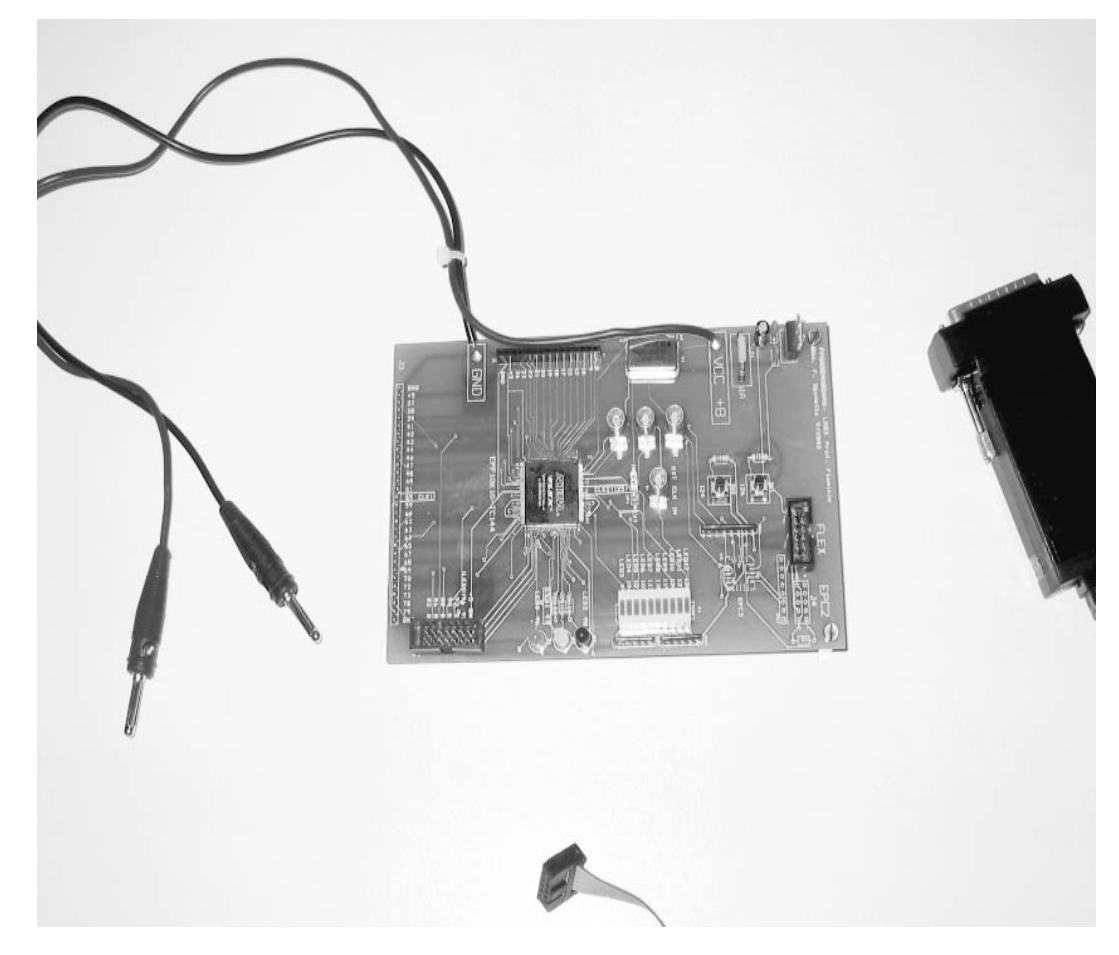

Figura 1:

## Realizzazione di un frequenzimetro digitale  $1.1$

Il circuito di figura 2 definisce la logica di un frequenzimetro digitale. Il segnale, onda quadra con valori logici TTL, viene inviato al pin 37. La frequenza viene quindi misurata e rappresentata come numero binario sui 13 LEDS saldati sulla basetta.

(1) Realizzare il circuito programmando la FPGA della ALTERA tramite MA-**XPLUSII** 

Si noti che:

- (a) Counter 24 é ottenuto con il *megawizard*, richiedendo un contatore a 24 bits con modulo 10000000
- (b)  $Or24b$  é ottenuto con il *megawizard*, richiedendo un or a 24 ingressi raggruppati in un bus
- (c) Counter 13 e' ottenuto con il *megawizard*, richiedendo un contatore a 13 bits con reset asincrono
- (d) FF13 e' ottenuto con il *megawizard*, richiedendo un vettore di 13 flipflops tipo  $\overline{D}$
- (e) FF1 e' ottenuto con il *megawizard*, richiedendo un flip-flop tipo D con reset asincrono
- (f) Gli altri simboli sono estratti dalla libreria PRIM

(2) Compilare e programmare la FPGA. Inviare un'onda quadra con periodo pari a circa 1ms (verificate frequenza e ampiezza con l'oscilloscopio). Quale frequenza viene indicata dai LEDS?

(3) Spiegare in dettaglio il funzionamento del circuito, analizzando ogni singola parte.

(4) Quale e' la massima frequenza di funzionamento ? Verificatelo sperimentalmente.

(5) Eseguite la simulazione del circuito. Per ridurre i tempi di simulazione puo' essere conveniente ridurre il modulo del contatore iniziale da 10.000.000 a 10.000. Alcuni segnali interni importanti sono stati assegnati a dei pin, in modo tale che non vengano eliminati dal sintetizzatore e possano essere analizzati con la simulazione.

(6) Come modifichereste il circuito per avere anche un bit di overflow associato ad un pin dell'FPGA e osservabile con l'oscilloscopio?

Facoltativo:

Modificate il circuito per avere due scale di misura. La prima e' quella gia' esistente, l'altra tale da permettere la misura di frequenza 10 volte piu grandi (prescaler x 10) Fate in modo da selezionare una scala oppure l'altra premendo il pulsante collegato al pin 124.

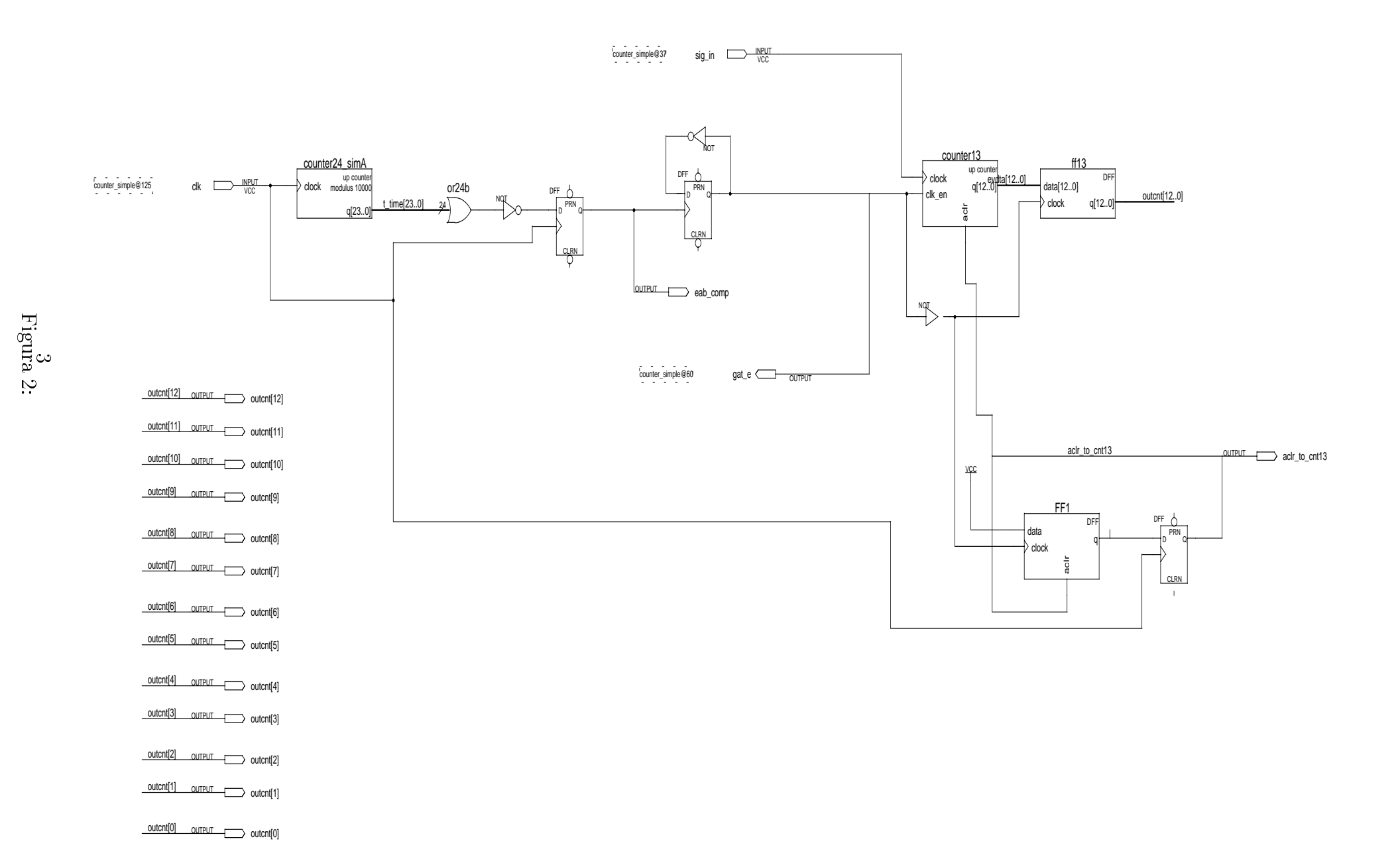